#### **Vous êtes allocataire de la CAF et vous n'avez pas reçu le courrier avec l'attestation de restauration scolaire ?**

Vous pouvez transmettre une attestation de Quotient Familial CAF pour vous inscrire à la restauration scolaire de votre établissement.

# **En 3 clics sur votre téléphone ou sur l'ordinateur !**

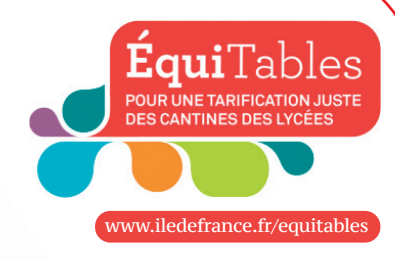

4

#### Pour toute question, appelez le 0800 075 065 - appel gratuit depuis un poste fixe

du lundi 17 mai au 9 juillet et du 26 août au 30 septembre 2021 de 8h30 à 18h00 du lundi au vendredi.

## **Sur l'application « CAF mon compte »**

Après avoir téléchargé l'application sur votre téléphone et entré vos codes d'identification, vous arrivez sur la page d'accueil. Cliquez sur « mes attestations », puis cliquez, soit sur « attestation de paiement  $\bigcirc$  », soit sur « attestation de quotient familial  $\bigcirc$  », toutes les deux contiennent votre quotient familial. Surtout pensez à appuyer sur **« valider © »** pour télécharger et visualiser l'attestation. Quand elle s'affiche sur votre écran de téléphone, les icônes en bas à droite vous permettent de l'envoyer par mail @. Pour savoir comment télécharger l'application et utiliser les fonctionnalités, visionnez les vidéos sur : http://www.caf.fr/allocataires/aide/videos-d-aide.

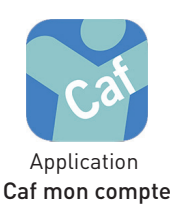

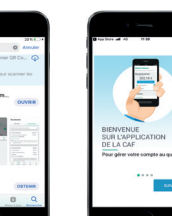

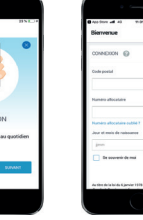

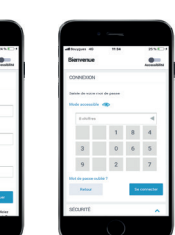

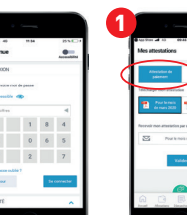

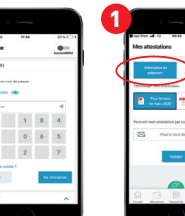

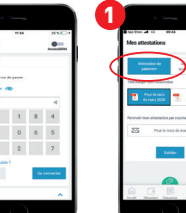

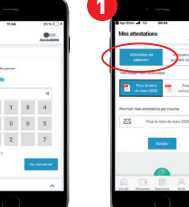

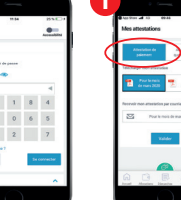

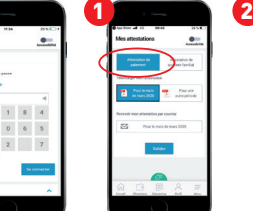

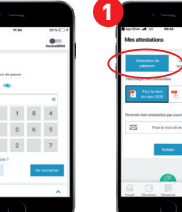

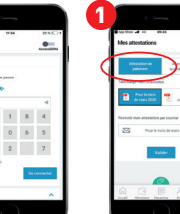

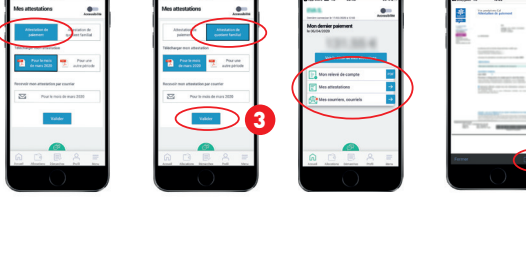

### **Sur www.caf.fr**

1. Cliquer sur « mon compte », entrer son n° allocataire et son mot de passe

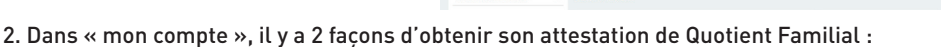

 $\overline{\phantom{a}}$  BIENVENUE

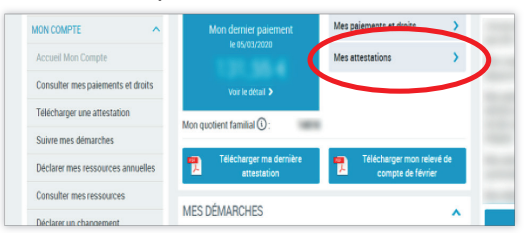

3. Sélectionner « Attestation de quotient familial » du dernier mois affiché, et « valider » :

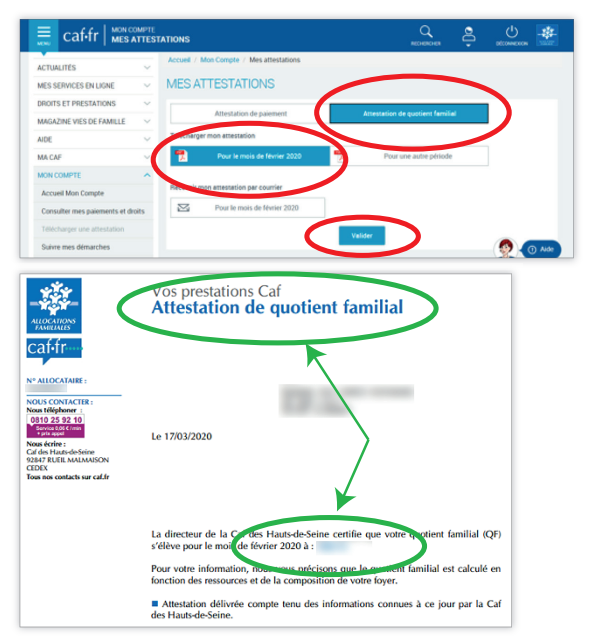

méthode 1 : cliquer sur « Mes attestations » Ou méthode 2 sur « télécharger ma dernière attestation »

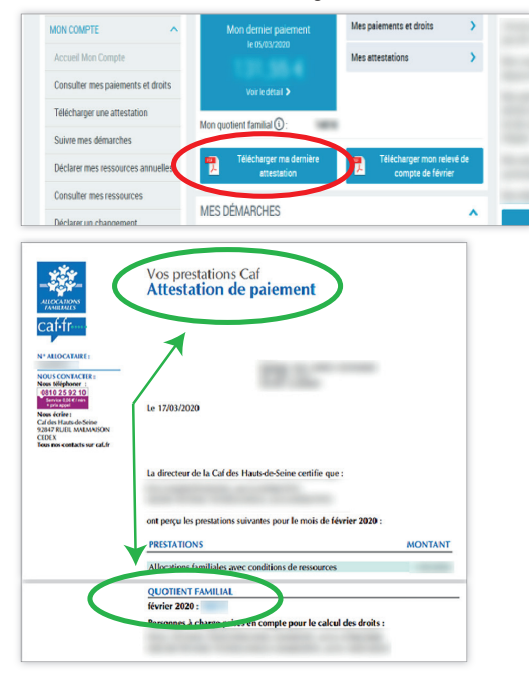

ede**France**